### **Portable DVD player** PET1046

Register your product and get support at www.philips.com/welcome

Руководство пользователя

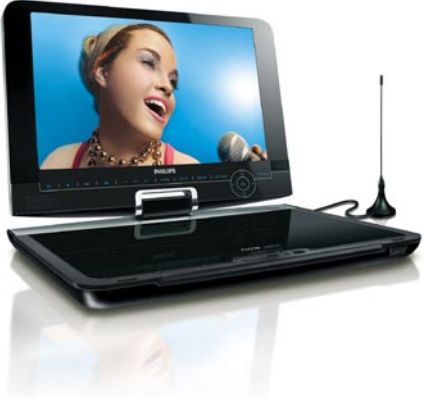

# **PHILIPS**

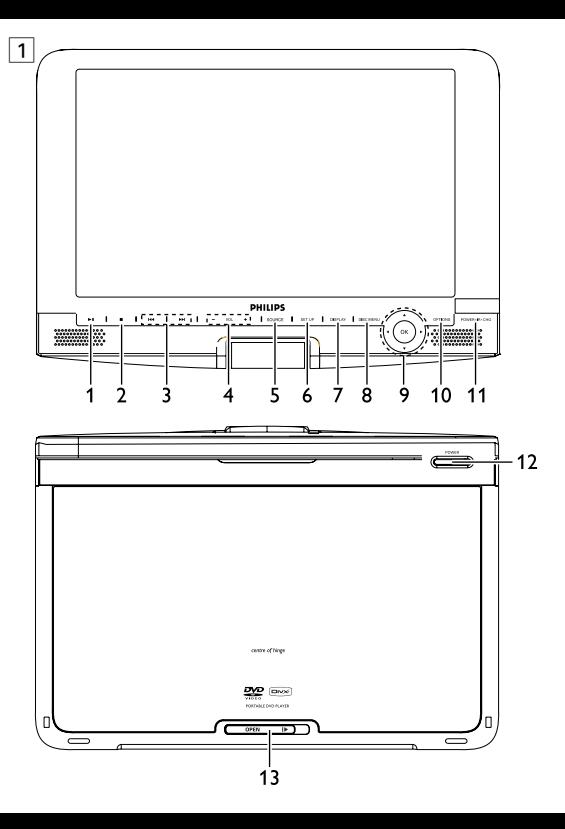

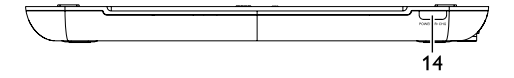

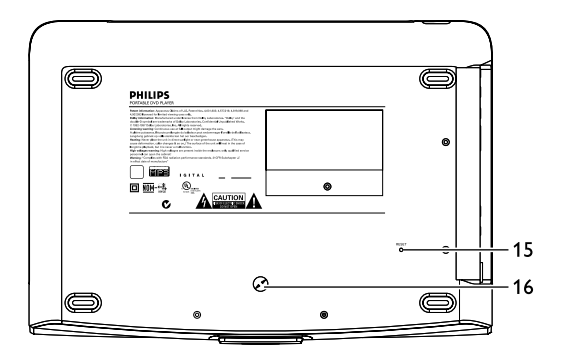

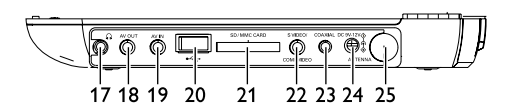

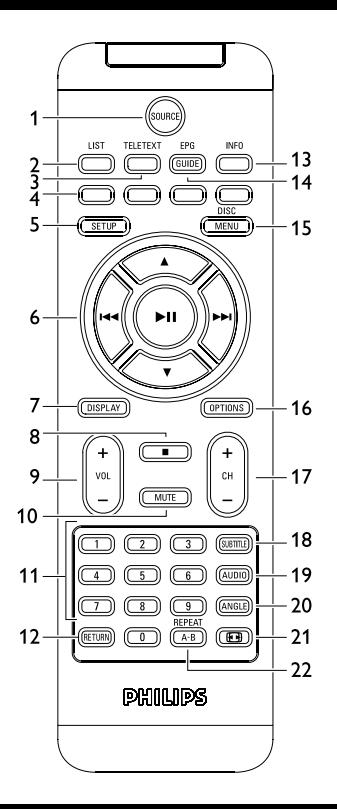

# Pyccкий

## **Содержание**

#### **1 Органы управления и функциональные компоненты**

- 1.1 Верхняя часть плеера<br>1.2 Левая сторона плеера
- 1.2 Левая сторона плеера<br>1.3 Лицевая сторона плее
- 1.3 Лицевая сторона плеера<br>14 Правая сторона плеера
- 1.4 Правая сторона плеера<br>1.5 Правая сторона плеера
- 1.5 Правая сторона плеера<br>1.6 Пульт листанционного
- 1.6 Пульт дистанционного управления
- 1.7 Настольная стойка плеера<br>2 Введение

# **2 Введение**<br><sup>2</sup> L Ваш портат

- Ваш портативный DVD проигрыватель
- 2.2 Распаковка<br>2.3 Размешени
- 2.3 Размещение
- **Воспроизводимые** форматы дисков<br>
2.4.1 DVD-video
- 
- 2.4.2 Video CD (видео компакт-диск)
- 2.4.3 Аудио компакт-диск / диск MP3 / WMA
- 2.4.4 Компакт-диск с файлами JPEG
- 2.4.5 О DivX
- 2.4.6 Zero Bright Dot $\mathbf{H}$
- **3 Общая информация**
- **4 Зарядка устройств**
- 4.1 Зарядка DVD-плеера<br>4.2 Vстановка питания
- Установка питания

#### пульта дистанционного управления

## **5 Начало работы**

- 5.1 Настройка
- 5.2 Воспроизведение DVD
- 5.3 Воспроизведение VCD
- **Воспроизведение** (S)-VCD
- 5.5 Воспроизведение музыкальных CD
- 5.6 Воспроизведение музыкальных MP3/ WMA-CD
- 5.7 Воспроизведение Picture-CD
- 5.8 Воспроизведение с USB/ SD(SDHC)-носителя
- 5.9 TV & Radio
- 5.9.1 Antenna connection
- 5.9.2 Setup TV & Radio channels
- 5.9.3 Enjoy TV programs
- 5.9.4 Settings
- 5.9.5 Manage channels
- 5.9.6 Electronic program guide (EPG)
- $5.9.7$  List
- **6 Дополнительные функции**
- 6.1 Меню DISPLAY (ДИСПЛЕЙ)
- 6.2 Соединения
- 6.2.1 Наушники
- 6.2.2 Телевизор
- 6.2.3 AV-вход
- 6.2.4 USB
- 6.2.5 Коаксиальный
- 6.2.6 Слот для карт памяти SD/ SDHCS
- 6.2.7 Компонентное видео и S-Video
- 6.2.8 TV антенна
- **7 Устранение неполадок**
- **8 Технические данные**

Органы управления и функциональные компоненты

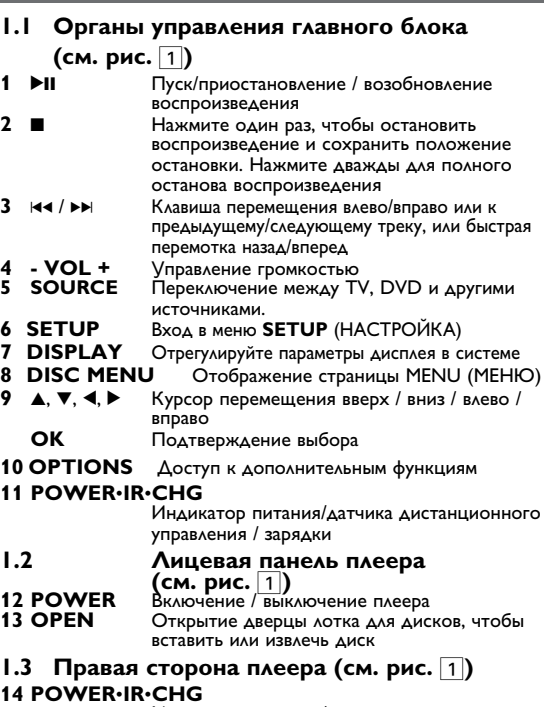

Индикатор питания/датчика дистанционного

управления / зарядки

## **1.4 Задняя панель плеера (см. рис.** 1**)**

**15 Reset** Перезагрузка плеера, если он завис

**16 Отверстие для винта крепления в машине**

## **1.5 Правая сторона плеера (см. рис.** 1**)**

**17** Разъем для наушников **18 AV OUT** Аудио / видеовыход **19 AV IN** Аудио / видеовход

#### **20 USB** USB-разъем

#### **21SD/SDHC CARD**

# Insert SD/SDHC card<br>22.S. VIDEO/COMP.VIDEO

**22S VIDEO/COMP.VIDEO** Выход S-Video или компонентный видеовыход

- **23 COAXIAL** Цифровой аудиовыход
- **24 DC IN 9V** Разъем для подключения источника питания
- **25 ANTENNA** Подключение к разъему антенны
- **1.6 Пульт дистанционного управления**

### **(см. рис.** 2**)**

- **1 SOURCE** Переключение между DVD > DVB-T > USB > AV-in (AV-входом)
- **2 LIST** Просмотр каналов

## **3 TELETEXT** Вызов ТЕЛЕТЕКСТА

- **<sup>4</sup>** Прямой доступ к элементам Цветные зоны отображаются внизу экрана.4 цветные клавиши используются для доступа к элементам или соответствующим страницам. Цветные зоны мигают, если элемент или страница еще недоступна.
- **5 SETUP** Вход в меню SETUP (НАСТРОЙКА)
	- **6** 0 26 или воспроизведение/пауза<br>Клавиша перемещения вверх / вниз
		-
	- **144 / РР Клавиша перемещения влево/вправо или к** предыдущему/следующему треку, или быстрая перемотка назад/вперед

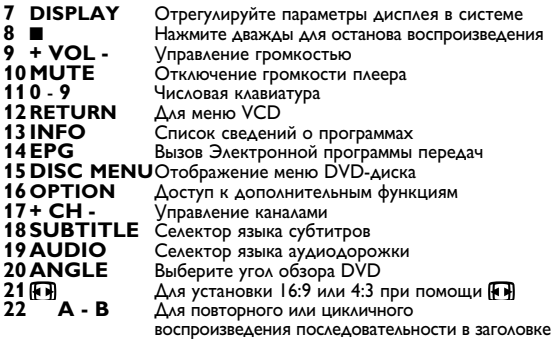

**ОСТОРОЖНО!** Использование кнопок или выполнение регулировок и операций, не описанных в данном руководстве, может привести к освобождению опасной радиации или другим опасностям.

## Введение

### **2.1 Ваш портативный DVD проигрыватель**

Ваш портативный DVD проигрыватель воспроизводит цифровые видеодиски, отвечающие универсальному стандарту DVD Video. С его помощью вы можете наслаждаться полнометражными фильмами с качеством изображения как в кинотеатре и стереофоническим или многоканальным звуком (в зависимости от диска и от настройки воспроизведения). Предусмотрено использование всех уникальных функций формата DVD-Video, таких как выбор языков звуковой дорожки и субтитров, а также углов камеры (опять-таки в зависимости от диска).

Более того, функция блокировки доступа (родительского контроля) позволяет ограничивать просмотр дисков детьми. Вы увидите, насколько прост в использовании ваш проигрыватель, благодаря наличию экранных меню и дисплея проигрывателя в сочетании с пультом ДУ.

## **2.2 Распаковка**

Сначала следует проверить и идентифицировать содержимое упаковки, которое должно включать следующее:

- Портативный DVD проигрыватель
- Пульт дистанционного управления (AY5506)
- Автомобильный адаптер (12В)
- Адаптер питания переменного тока (AY4117)
- Руководство пользователя Antenna
- антенныККомпонентный видеокабель
- Сумка для переноски Кабель S-Video
- 

## **2.3 Размещение**

- Разместите проигрыватель на плоской горизонтальной поверхности.
- Держите его подальше от различных нагревателей и прямых солнечный лучей.
- Если проигрыватель плохо считывает компакт-/DVD-диски, попробуйте очистить линзу с помощью доступного чистящего средства для CD/DVD перед тем, как отнести проигрыватель в ремонт. Другие чистящие средства могут
- Дверца диска всегда должна быть закрыта во избежание попадания пыли на линзу.
- При быстром перемещении проигрывателя с холода в тепло линза может запотеть. В этом случае воспроизведение компакт-/DVD-дисков станет невозможным. Оставьте проигрыватель в тепле и дождитесь испарения влаги.

## **2.4 Воспроизводимые форматы дисков**

Помимо дисков DVD-Video, возможно воспроизведение всех видео и аудио компакт-дисков (включая CDR, CDRW, DVD±R и DVD±RW).

## **2.4.1 DVD-video**

В зависимости от записанного на диске материала (фильм, видеоклипы, драматический сериал и т.п), эти диски могут состоять из одного или нескольких произведений, а каждое произведение может состоять из одного или нескольких разделов. Для обеспечения простого и удобного доступа на проигрывателе предусмотрено перемещение между произведениями и разделами.

### **2.4.2 Video CD (видео компакт-диск)**

В зависимости от записанного на диске материала (фильм, видеоклипы, драматический сериал и т.п), эти диски могут состоять из одной или нескольких дорожек, а дорожки могут состоять из одного или нескольких фрагментов, что указывается на коробке диска.Для

обеспечения простого и удобного доступа на проигрывателе предусмотрено перемещение между дорожками и фрагментами.

**2.4.3 Аудио компакт-диск / диск MP3 / WMA**

Аудио компакт-диски / диски MP3/ WMA содержат только музыкальные дорожки. Их можно воспроизводить обычным образом через стереосистему с помощью кнопок на пульте ДУ и/ или на основном устройстве, а также через телевизор с помощью экранных меню (OSD).

#### **2.4.4 Компакт-диск с файлами JPEG**

На данном проигрывателе возможен также просмотр фотографий в формате JPEG.

#### **2.4.5 О DivX**

DivX - популярная мультимедийная технология, созданная DivX, Inc. Мультимедийные файлы DivX содержат видео в сильно сжатом формате с высоким качеством изображения, обеспечивая сравнительно небольшой размер файла. Файлы DivX могут также содержать дополнительные мультимедийные функции, такие как меню, субтитры и другие аудиокомпозиции. Многие мультимедийные файлы DivX можно

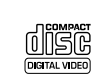

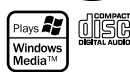

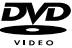

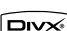

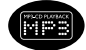

загрузить из Интернета. Вы можете создавать собственные файлы, используя собственную информацию и простые инструменты сайта DivX.com.

## **2.5 Zero Bright Dot™**

Насладитесь картинками высочайшего качества без помех на ЖК-экране. Среди ЖК-дисплеев

распространены недостатки, известные в отрасли как "яркие точки". Ограниченное количество ярких точек ранее считалось неизбежным побочным эффектом массового производства ЖК-дисплеев. Благодаря процедурам строгого контроля качетства Philips, используемых при производстве портативных DVD-плееров, наши ЖК-дисплеи изготавливаются с нулевой погрешностью по ярким точкам. Выбирайте портативные DVD-плееры с Zero Bright Dot™ Policy (политика отсутствия ярких точек) для обеспечения оптимального качества изображения.

Гарантийное обслуживается различается в завсимисоти от региона. Более подробную информацию можно получить в местном представительстве Philips.

## **2.6 Совместимость USB-соединения данного портативного DVD-плеера:**

Данный портативный DVD-плеер поддерживает большинство USB-устройств массового хранения (MSD), совместимых со

стандартами USB MSD.

- Наиболее распространенные устройства массового хранения флэш-накопители, карты памяти, jump-накопители и т.д.
- Если на экране компьютера появляется сообщение "Disc Drive" (Дисковод) после подключения к нему устройства массового хранения, скорее всего, оно совместимо с MSD и будет работать с данным портативным DVD-плеером.

Если вашему устройству массового хранения потребовалась батарея/источник питания. Убедитесь в наличии заряженной батареи в устройстве или сначала зарядите USB-устройство и затем снова подключите его к портативному DVD-плееру.

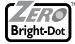

#### **2.6.1 Музыка**

Данное устройство поддерживает только незащищенные музыкальные файлы со следующим расширением: .mp3<br>.wma (варьируется в зависимости от модели).

• Музыка, купленная в интернет-магазинах, не поддерживается, т.к. она защищена системой Digital Rights Management (Управление цифровыми правами) (DRM).

**2.6.2 Картинка**

• Устройство поддерживает только файлы изображений со следующим расширением: .jpg

**2.6.3 Видео (варьируется в зависимости от модели)**

Данное устройство поддерживает видеофайлы DivX. Следующее расширение файла: .dixv, dix

**Прямое подключение между USB-портом компьютера и портативным DVD-плеером невозможно даже при наличии файлов обоих типов (mp3 или wma) или файлов одного типа на вашем компьютере.**

### Общая информация

#### **Источники питания**

Питание данногоустройства осуществляется через входящий в комплект адаптер переменного тока, автомобильный адаптер или от аккумуляторного блока.

- Убедитесь, что входное напряжение адаптера переменного тока соответствует напряжению в местной сети. В противном случае адаптер переменного тока и устройство могут быть повреждены.
- Не дотрагивайтесь до адаптера переменного тока влажными руками во избежание поражения электрическим током.
- При подключении адаптера электропитания автомобиля

(зажигалки) убедитесь, что входное напряжение адаптера переменного тока соответствует напряжению в сети автомобиля.

- Если вы не собираетесь пользоваться устройством длительное время, отсоедините адаптер переменного тока от сетевой розетки.
- При отсоединении адаптера переменного тока держитесь за вилку. Не тяните за шнур питания.

Всегда используйте прилагаемый переходник перем./пост. тока (AY4112/AY4134)

#### **Безопасность и обслуживание**

- Не пытайтесь разобрать устройство; лазерные лучи опасны для глаз. Любое обслуживание должно выполняться квалифицированными специалистами.
- Если внутрь устройства попала влага или посторонние предметы, отсоедините адаптер переменного тока.
- Старайтесь не ронять устройство и не подвергать его сильным ударам - это может вызвать неисправности.

#### **Правила безопасности при прослушивании**

**Слушайте при умеренной громкости.**

- Использование наушников при высокой громкости может повредить слух. Данное изделие издает звуки в децибельном диапазоне, который может привести к потере слуха у здорового человека даже при длительности воздействия менее минуты. Более высокие уровни громкости рекомендуются лицам, уже страдающим определенной потерей слуха.
- Звук может быть обманчивым. Постепенно "комфортный уровень" слуха адаптируется к высокой громкости. Поэтому после длительного прослушивания "нормальный" звук может на самом деле быть громким и вредным для вашего слуха. Чтобы защитить себя, установите громкость на безопасный

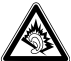

уровень, прежде чем ваш слух адаптируется, и оставьте ее на этом уровне.

**Чтобы установить безопасный уровень громкости:**

- Установите ручку громкости на малый уровень.
- Медленно повышайте громкость, пока звучание не станет комфортным и четким.

**Прослушивание не должно превышать разумные сроки:**

- Длительное воздействие звука, даже при нормальных "безопасных уровнях", может также привести к потере слуха.
- Следует разумно использовать аппаратуру и делать паузы в прослушивании.

**Обязательно соблюдайте следующие правила при использовании наушников.**

- Слушайте при умеренном уровне громкости в течение разумного промежутка времени.
- Не регулируйте громкость по мере адаптации слуха.
- Не повышайте громкость на столько, что не сможете слышать происходящее вокруг вас.
- Следует соблюдать осторожность или временно прекратить использование наушников в потенциально опасных ситуациях.
- Не используйте наушники во время управления транспортным средством, велосипедом, катания на скейтборде и т.д. - это может создать опасность на дороге. Кроме того, во многих странах это запрещено.
- Важно! Компания (касается моделей, в комплекте с которыми поставляются наушники): Philips гарантирует, что при использовании оригинальной модели наушников, входящей в комплект поставки аудиопроигрывателя, последние обеспечивают надлежащую громкость звука аудиопроигрывателя, величина которой определяется соответствующими регулятивными органами. При необходимости замены наушников рекомендуется обратиться к розничному продавцу и заказать аналогичную модель оригинальных наушников Philips.
- Безопасность при движении: не пользуйтесь во время езды на

машине или велосипеде, так как это может привести к аварии.

- Не подвергайте изделие чрезмерному нагреву от нагревательных приборов или прямых солнечных лучей.
- Данное устройство не является водонепроницаемым; не допускайте погружения проигрыватель в воду. Попавшая в проигрывателя вода может привести к значительному повреждению и ржавению.
- Не пользуйтесь никакими чистящими средствами, содержащими спирт, аммиак, бензол или абразивные вещества, поскольку это может повредить проигрыватель.
- Запрещается подвергать устройство воздействию воды. Не помещайте на устройство предметы, представляющие опасность (например, сосуды с жидкостями, зажженные свечи).
- Не прикасайтесь к линзам проигрывателя CD!

**Примечание**: При непрерывном продолжительном использовании проигрывателя его поверхность может нагреваться. Это нормально.

## **Обращение с дисками**

- Не прикрепляйте к диску бумагу или ленту.
- Держите диск подальше от прямых солнечных лучей или источников нагрева
- После воспроизведения помещайте диск в его коробку.
- При очистке протирайте диск от центра к краям мягкой чистой тканью без ворса.

## **Обращение с ЖК-дисплеем**

ЖКД изготавливается по технологии высокой четкости. Однако вы можете видеть крошечные черные точки, которые постоянно отображаются на ЖКД. Это обычный результат производственного процесса и не является неисправностью.

### **Информация по охране окружающей среды**

Мы сделали все возможное для того, чтобы упаковка могла быть

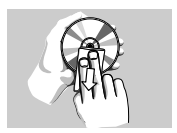

легко разделена на четыре группы однородных материалов: картон, полистирол, PS, PE, PET.

Ваше устройство изготовлено из материалов, которые могут быть вторично использованы при условии, что разборка выполняется специализированным предприятием. Просим вас соблюдать постановления местных властей относительно выброса упаковочных материалов, разрядившихся батарей вышедшего из употребления оборудования.

## **Информация об авторских правах**

"DivX, DivX" Certified и соответствующие логотипы являются торговыми марками DivX, Inc. и используются по лицензии. Все торговый марки и зарегистрированные торговые марки являются собственностью соответствующих владельцев Неавторизованное копирование и распространение записей Интернета / компакт-дисков /VCD / DVD нарушает законодательство об авторском праве и международные соглашения. Windows Media и логотип Windows являются торговыми

марками или зарегистрированными торговыми марками корпорации Microsoft в США и/или других странах.

## <u>Зарядка устройств</u>

## **4.1 Зарядка DVD-плеера**

Подключите переходник перем./пост. тока

• **КРАСНЫЙ** индикатор указывает на ход зарядки. Если устройство не

 $\overline{\mathbf{m}}$ 

используется, полная зарядка занимает примерно 5 часа. Однако во время использования на это может уйти более 12 часов.

**КРАСНЫЙ** индикатор погаснет после полной зарядки устройства. Если на экране отображается значок низкого заряда аккумулятора, зарядите плеер.

## **4.2 Установка питания пульта дистанционного управления**

- **1** Откройте крышку батарейного отсека. Удалите защитный пластмассовый язычок (только при первом использовании).
- **2** Вставьте 1 литиевую 3-вольтовую батарею типа CR2025, затем закройте отсек.

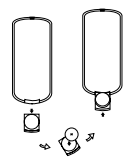

#### **ОСТОРОЖНО**!

- Батареи содержат химические вещества: размещайте их осторожно.
- При неправильной замене батареи существует опасность взрыва. Заменяйте только на батарею такого же или эквивалентного типа.
- Неправильное использование батарей может привести к утечке электролита; это повлечет за собой повреждение отсека или взрыв батарей.
- Перхлоратный материал могут применяться специальные требования по обращению. См. www.dtsc. ca.gov/hazardouswaste/perchlorate.

#### Начало работы

## **5.1 Настройка**

**1** Нажмите **SETUP**. Отображается список функций

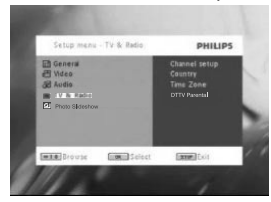

- **2** Используйте ▲ / ▼ для выделения выбранной опции
- **3** Используйте **H** или **>>** для входа в подменю
- **4** Используйте клавиши перемещения для выделения нужной настройки и нажмите **OK** для подтверждения.
- **5** Меню **SETUP** (НАСТРОЙКА) содержит: **General** (ОБЩЕЕ)

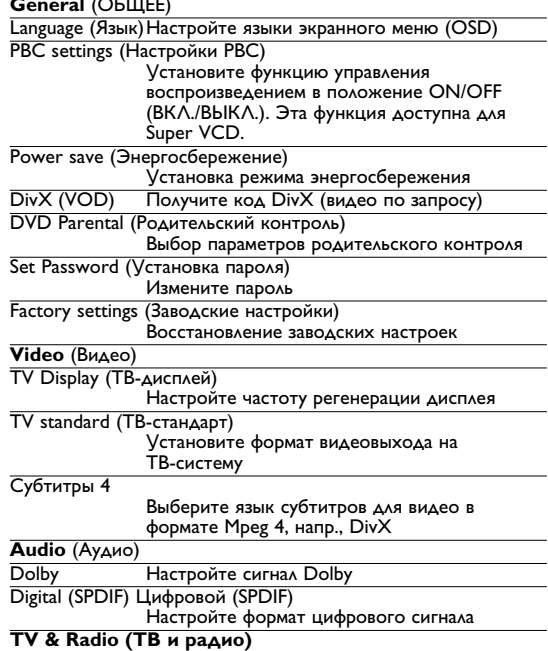

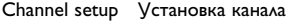

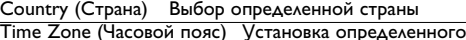

часового пояса.

DTTV Parental Выбор параметров родительского контроля.

#### **Photo Slideshow**

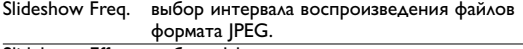

Slidehsow Effect выбор эффектов слад-шоу для воспроизведения файлов формата JPEG.

## **5.2 Воспроизведение DVD**

- **1** Кратковременно нажмите кнопку **POWER** на главной панели управления плеера для включения устройства.<br>2 Откройте дверцу лотка для дисков и вставьте диск.
- 
- **3** Плеер автоматически начнет воспроизведение диска.
- **4** Используйте клавиши перемещения **∢**, ▶, ▲, ▼ для выбора элемента из меню DVD-диска, такие как "воспроизвести сейчас", "выбрать языки" и "субтитры".
- **5** Во время воспроизведения доступны следующие функции:

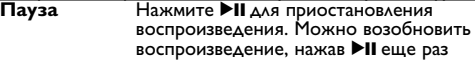

#### **Предыдущий/следующий**

Кратковременно нажмите I¶ или ⊳ один или<br>несколько раз для выбора нужных глав

## **Быстрая перемотка назад/вперед**

быстрый поиск со скоростью 2X, 4X... Затем нажмите **>II** для возобновления обычного воспроизведения

#### **Управление громкостью**

Нажмите VOL +/- кратковременно или несколько раз для увеличения/уменьшения громкости звука

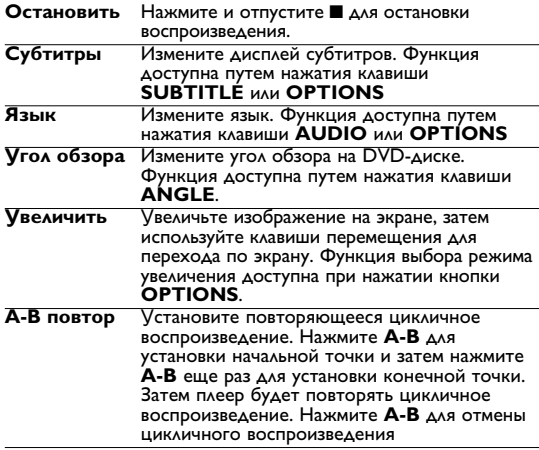

# **5.3 Воспроизведение VCD**

- **1** Кратковременно нажмите кнопку **POWER** на главной панели управления плеера для включения устройства.
- **2** Откройте дверцу лотка для дисков и вставьте диск.
- **3** Устройство автоматически начнет воспроизведение диска.
- **4** Во время воспроизведения доступны следующие функции: **Пауза** Нажмите 2; для приостановления воспроизведения. Можно возобновить

воспроизведение, нажав **II** еще раз

#### **Предыдущий/следующий**

Кратковременно нажмите Ю или >> один или несколько раз для выбора нужных глав

#### **Быстрая перемотка назад/вперед**

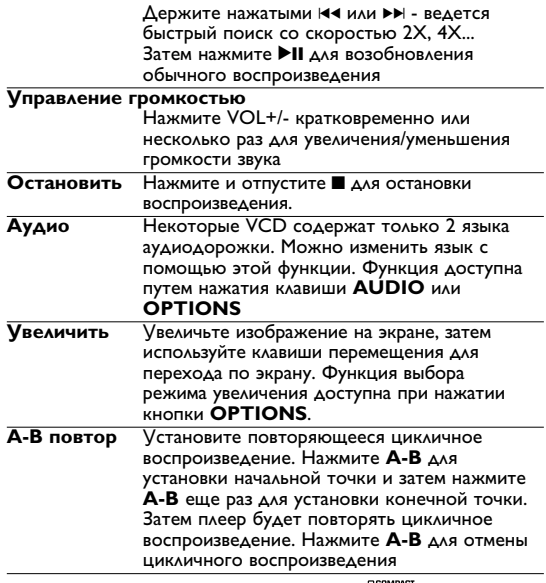

# **5.4 Воспроизведение (S)-VCD**

Диски (Super) Video CD могут обладать функцией **PBC** (Управление воспроизведением). Она позволяет воспроизводить такие диски в интерактивном режиме согласно меню на дисплее.

- **1** Кратковременно нажмите кнопку **POWER** на главной панели управления плеера для включения устройства.
- **2** Откройте лоток диска и установите диск. Если **PBC** включена,

на экране появится меню-указатель диска.

- **3** Используйте числовые клавиши 0-9 для ввода вашего выбора или выбора опции воспроизведения.
- **4** Нажмите **RETURN** на пульте дистанционного управления для возврата в предыдущее меню.
- **5** Для включения/выключения режима "Управление воспроизведением" откройте **SETUP** и выберите **PBC settings** (Настройки РВС).

## **5.5 Воспроизведение музыкальных CD**

- **1** Кратковременно нажмите кнопку **POWER** на главной панели управления плеера для включения устройства.
- **2** Откройте дверцу лотка для дисков и вставьте диск.
- **3** Устройство автоматически начнет воспроизведение диска.
- **4** Во время воспроизведения доступны следующие функции:

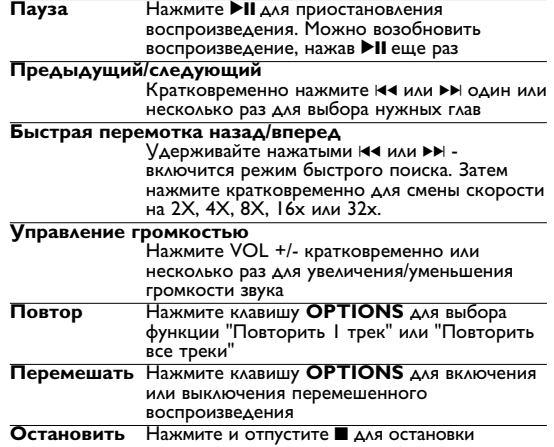

## **5.6 Воспроизведение музыкальных MP3/ WMA-CD**

- **1** Кратковременно нажмите кнопку **POWER** на главной панели управления плеера для включения устройства.
- **2** Откройте дверцу лотка для дисков и вставьте диск.
- **3** Устройство автоматически начнет воспроизведение диска.
- **4** Используйте клавиши перемещения для выбора воспроизводимой папки и файла MP3/WMA.

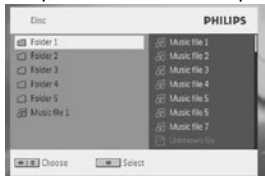

**5** Во время воспроизведения доступны следующие функции: Нажмите **>II** для приостановления воспроизведения. Можно возобновить воспроизведение, нажав **II** еще раз **Предыдущий/следующий** Кратковременно нажмите Ю или ▶▶ один или<br>несколько раз для выбора нужных глав **Быстрая перемотка назад/вперед** быстрый поиск со скоростью 2X, 4X... Затем нажмите **>II** для возобновления обычного воспроизведения **Управление громкостью** Нажмите VOL +/- кратковременно или несколько раз для увеличения/уменьшения громкости звука **Повтор** Нажмите клавишу OPTIONS для выбора функции "Повторить 1 трек" или "Повторить

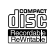

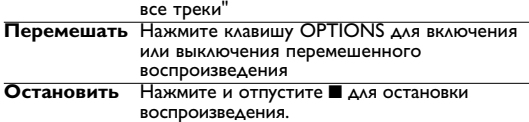

## **5.7 Воспроизведение Picture-CD**

Плеер может считывать изображения только в формате JPEG.

- **1** Кратковременно нажмите кнопку **POWER** на главной панели управления плеера для включения устройства.
- **2** Откройте дверцу лотка для дисков и вставьте диск.
- **3** Устройство автоматически начнет воспроизведение диска.
- **4** Используйте клавиши перемещения для выбора

воспроизводимой папки и файла JPEG.

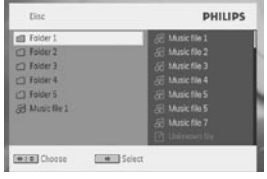

**5** Во время воспроизведения доступны следующие функции:

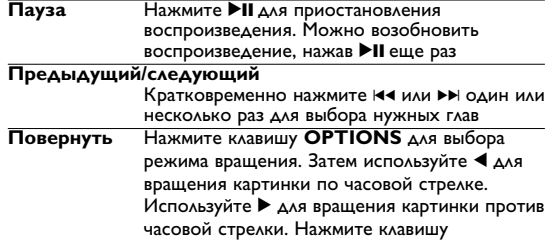

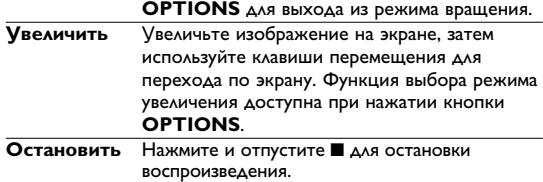

## **5.8 Воспроизведение с USB/SD(SDHC)-носителя**

Порт USB и слот карт памяти SD (SDHC) данного устройства DVD поддерживают воспроизведение файлов JPEG / MP3 / WMA /DivX / MPG-4

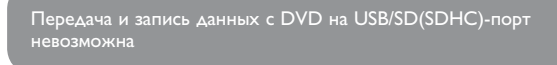

- **1** Кратковременно нажмите кнопку **POWER** на главной панели управления плеера для включения устройства.
- **2** Вставьте флэш-привод или карт-ридер USB в USB-порт.

Разъем подключения USB/SD(SDHC)-носителя поддерживает только устройства класса Mass Storage (MSC). Он не поддерживает USB/SD(SDHC)-винчестеры и запоминающие устройства формата MTP (Протокол передачи музыки).

**3** Плеер автоматически начнет просмотр и демонстрацию содержания на флэш-устройстве USB/SD(SDHC).

DVD-плеер затрачивает определенное время на просмотр содержания флэш-устройства USB. Время просмотра зависит от емкости памяти и количества содержания на USB/SD(SDHC)-носителе.

**4** Используйте клавиши перемещения для выбора нужного файла, затем нажмите **OK** для его воспроизведения.

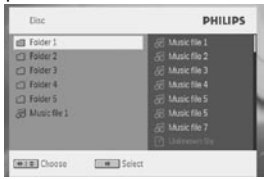

**5** По окончании воспроизведения отсоедините от плеера флэш-привод USB или карту памяти USB

Для отключения USB/SD(SDHC)-браузера или переключения на воспроизведение DVD просто отключите USB/SD(SDHC)-соединение.

## **5.9 TV & Radio (ТВ и радио)**

Перед установкой убедитесь, что вы находитесь в зоне устойчивого приема DTTV-сигнала. Можно узнать о зоне охвата сигнала в национальном ведомстве по телевещанию или на сайте www.philips.com/welcome.

**5.9.1 Первая установка**

**Подключение антенны**

Перед началом поиска ТВ-каналов подключите DVD-плеер к антенне, как указано.

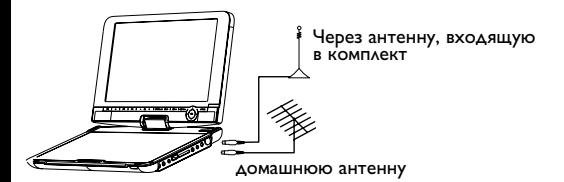

**5.9.2 Настройка DTTV-каналов**

**Настройки страны**

Перед выполнением автоматического/ручного поиска необходимо установить настройки вашей страны.

- **1** Нажмите **SETUP**.
- **2** Выберите **TV & Radio** (ТВ и радио), нажмите ▶II для подтверждения.

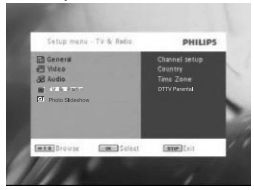

**3** Выберите **Country** (Страна), нажмите ▶Ⅱ для открытия списка стран.

4 Выберите вашу страну, нажмите >II для подтверждения.

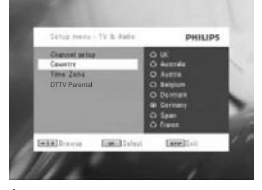

**5** Для закрытия данного меню нажмите **SETUP**.

**Автоматический поиск**

- **1** Нажмите **SETUP**.
- **2** Выберите **TV & Radio** (ТВ и радио), нажмите ▶II для

подтверждения.

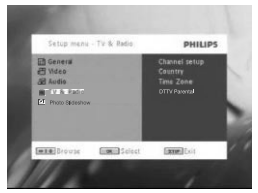

**3** Выберите **Channels Setup** (Настройка каналов).

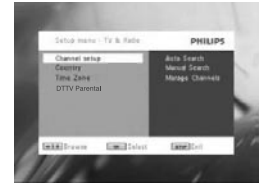

**4** Выберите Auto Search (Автоматический поиск), нажмите ▶II для подтверждения.

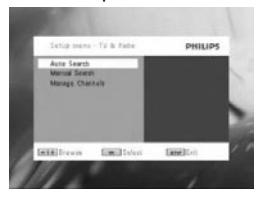

**5** Для запуска автоматического поиска нажмите ▶II.

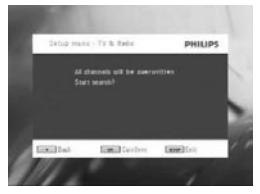

**6** Начнется автоматический поиск.

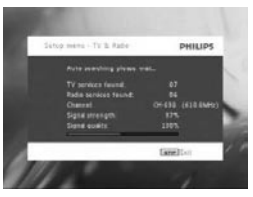

**7** По окончании автоматического поиска на экране появится общее количество найденных каналов ТВ и радио. После обнаружения всех станций цифрового ТВ и радио

сканирование достигнет 100%, затем, через 3 секунды, автоматически начнется воспроизведение первой найденной программы.

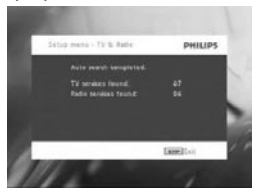

**Ручной поиск**

- **1** Нажмите **SETUP**.
- **2** Выберите **TV & Radio** (ТВ и радио).

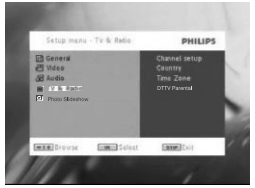

**3** Выберите Channel setup (Настройка каналов), нажмите ▶II

для подтверждения.

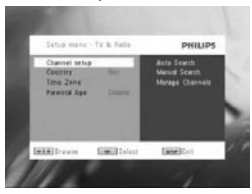

**4** Выберите Manual Search (Ручной поиск), нажмите ▶II для подтверждения.

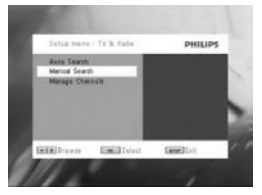

**5** Используйте ▲ / ▼ для выбора номера канала. Для начала поиска нажмите **>II**.

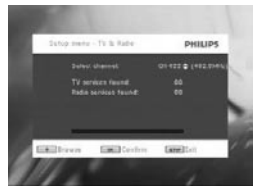

- **6** По окончании ручного поиска на экране появится общее количество найденных каналов ТВ и радио.
	- • Для добавления нового найденного канала в список каналов плеера нажмите **>II**.
	- • Для выхода из меню и просмотра программы нажмите **SETUP**.
	- Для нового ручного поиска нажмите RETURN.

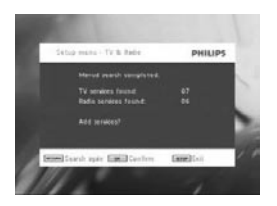

**5.9.3 Просмотр ТВ-программ**

**Для переключения каналов**

Для переключения на другой канал можно либо нажать **CH-/CH+**, либо ввести номер канала с помощью числовых клавиш

**5.9.4 Настройки**

**Ограничение просмотра**

- **1** Нажмите **SETUP**.
- **2** Выберите **TV & Radio** (ТВ и радио) > **DTTV Parental**.
- **3** Нажмите **>II** для открытия подменю.

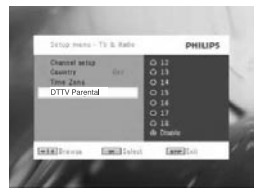

- **4** Выберите возрастную категорию, нажмите ▶ П для подтверждения.
- **5** Введите пароль (предустановленный пароль 9999).

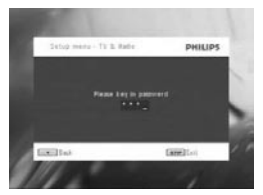

**Часовой пояс**

- **1** В меню DVB нажмите **SETUP**.
- **2** Выберите **TV & Radio** (ТВ и радио) > **Time Zone** (Часовой пояс).
- **3** Нажмите **>II** для открытия подменю.
- 4 Выберите ваш текущий часовой пояс, нажмите ▶II для подтверждения.

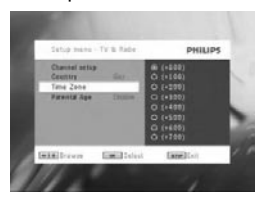

Примечание: часовой пояс регулируется автоматически согласно настройке страны.

#### **5.9.5 Управление каналами**

С помощью функции У**Управление каналамиФ** можно скрывать каналы из списка каналов плеера или добавлять родительскую защиту каналу(ам).

- **1** Нажмите **SETUP**.
- **2** Откройте меню **Channels Setup** (Настройка каналов) > **Manage Channe**ls (Управление каналами).
- **3** Нажмите **>II** для открытия подменю.

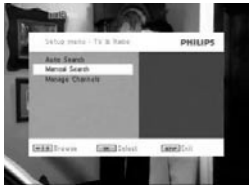

- **4** Используйте ▲ / ▼ для выбора канала, который вы хотите скрыть из списка каналов плеера или которому вы хотите добавить родительскую защиту.
	- Для скрытия канала из списка каналов плеера нажмите СИНЮЮ клавишу.
	- Для добавления родительской защиты каналу нажмите ЖЕЛТУЮ клавишу. Введите пароль, нажмите ▶ 11 для подтверждения (предустановленный пароль - 9999).

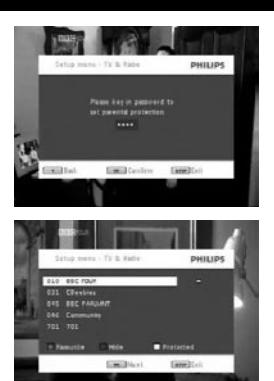

**Экранная информация о программе** ИНФОРМАЦИЯ

• Для просмотра краткого описания текущей программы нажмите **INFO** один раз.

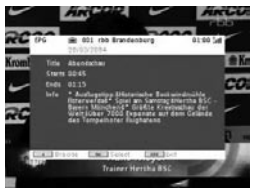

- Номер канала
- Название программы
- Местное время
- Информационные значки канала
- **EL**: заблокированный канал
- : зашифрованный канал (требуется подписка)
- : программа с субтитрами
- : программа с телетекстом
- : любимый канал
- : Программа содержит аудиодорожку на разных языках

#### **5.9.6 Электронная программа передач (ЭПП)**

ЭПП предлагает обзор программ канала на сегодня.

Представлена следующая информация о выбранном событии:

название канала, название программы, время начала и окончания.

Не все каналы предлагают расширенные ЭПП.

- **1** Для открытия ЭПП нажмите **EPG**.
- **2** Используйте ▲ / ▼ для выбора канала. Для возврата в меню ЭПП нажмите  $\blacktriangleleft$

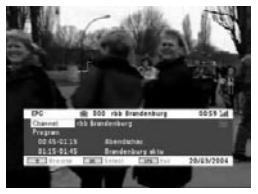

- **3** Для просмотра списка предстоящих программ выбранного канала используйте  $\blacktriangle$  /  $\nabla$  для выделения программы, нажмите **>II** для открытия подменю.
- > Появится список предстоящих программ.

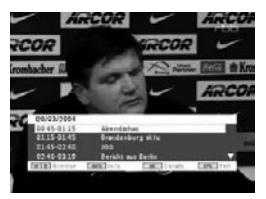

**4** Для закрытия меню ЭПП нажмите **EPG**.

Список

**5.9.7 Для просмотра доступных каналов в вашей стране.**

- **1** Нажмите **LIST**.
- **2** Нажмите ▲ / ▼ для выбора канала.
- **3** Для переключения канала нажмите **>II**.

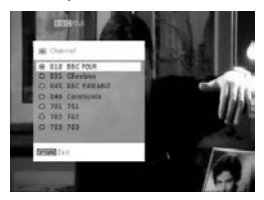

**Телетекст**

Если текущий канал имеет телетекст, в экранном меню программы появится . Можно открыть телетекст, нажав **TELETEXT**.

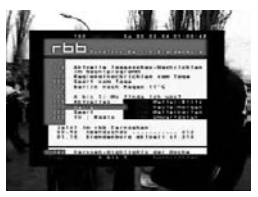

Программа может запросить использование цветной клавиши для открытия или управления функцией просмотра. Следуйте указаниям на экране телетекста.

## 6 Дополнительные функции

## **6.1 Меню DISPLAY (ДИСПЛЕЙ)**

Выбор режима отображения

- $\uparrow$  настройка яркости с помощью кнопок  $\blacktriangleleft$ .
- $\mathbb{R}$  настройка цвета с помощью кнопок  $\blacktriangleleft$   $\blacktriangleright$ .
- $\Box$  установка формата экрана 16:9 или 4:3 с помощью кнопок  $\blacktriangleleft$ .

## **6.2 Соединения**

#### **6.2.1 Наушники**

Подключите наушники к одному из разъемов для наушников или видеоусилителю сбоку плеера.

#### **6.2.2 Телевизор**

Можно подключить плеер к телевизору и наслаждаться просмотром DVD.

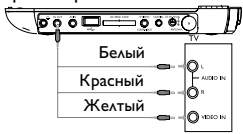

#### **6.2.3 AV-вход**

Можно подключиться к другим устройствам, таким как, Цифровой видеомагнитофон, Цифровая видеокамера и т.д. После подключения к AV-входу DVD-плеер автоматически переключится на изображение с AV-входа. После просмотра видео отключите соединение для выключения AV-входа.

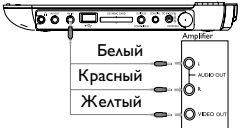

Устройства передачи видеосигнала, такие как видеоусилитель, цифровой видеомагнитофон, цифровая видеокамера, должны иметь выходные разъемы RCA. Если ваше устройство не имеет такого разъема, обратитесь к дилеру.

#### **6.2.4 USB**

Можно подключить флэш-привод USB для просмотра сохраненных картинок и видео.

- **1** После подключения флэш-привода USB DVD-плеер автоматически просмотрит содержание вашего USB-носителя.
- **2** Подробные сведения о воспроизведении см. в разделе 5.8 Воспроизведения с USB/SD(SDHC)-носителя.
- **3** После просмотра отсоедините USB-носитель. Функция USB-браузера также отключится.

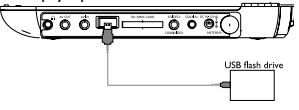

#### **6.2.5 Коаксиальный**

Передает сигнал с цифрового аудиовыхода, который можно подключить к домашнему кинотеатру для декодирования этого цифрового аудиосигнала.

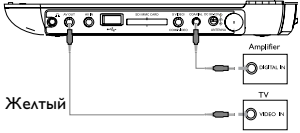

#### **6.2.6 Слот для карт памяти SD/SDHCS**

Можно воспроизводить файлы видео/аудио/изображений с карты SD/SDHC, вставив ее в слот для карт памяти SD/SDHC.

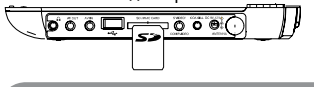

**СОВЕТ:** Следите, чтобы металлические контакты вставляемой карты были направлены вниз

**6.2.7 ККомпонентное видео и S-Video**

**Компонентное видео (YPbPr/YCbCr)**

- Нажмите на пульте ДУ кнопку **SOURCE** для выбора режима компонентного видео в всплывающем меню.
- Для выхода из режима компонентного видео, нажмите кнопку **SOURCE**.

#### **ВАЖНАЯ ИНФОРМАЦИЯ**

– Компонентное видеосоединение обеспечивает высокое качество изображения. Эта опция должна быть доступна на телевизоре.

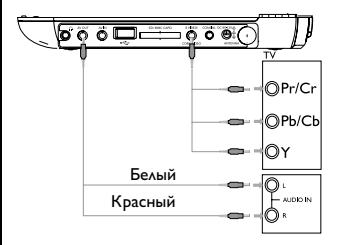

#### **S Video**

Для использования S-Video выполните подключения, как показано на иллюстрации ниже.

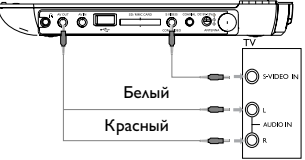

#### 6.2.8 TV антенна

Можно подключиться к комнатной антенне для приема бесплатных каналов спутникового цифрового телевидения.

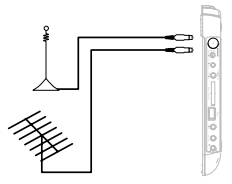

#### 7 Устранение неполадок

При возникновении неполадок в работе проигрывателя дисков DVD-Video сначала просмотрите данный контрольный список. Возможно, вы что-либо упустили при работе с проигрываетлем.

**ПРЕДУПРЕЖДЕНИЕ:** Ни в коем случае не пытайтесь сапмостоятельно ремонтировать систему; это сделает гарантию недействительной.

В случае неиспpавности пеpед тем, как обpатиться в pемонтную мастеpскую, пpовеpьте пpиведенные ниже советы. Если вам не удалось устpанить неиспpавность, пpоконсультиpуйтесь с вашим дилеpом или pемонтной мастеpской.

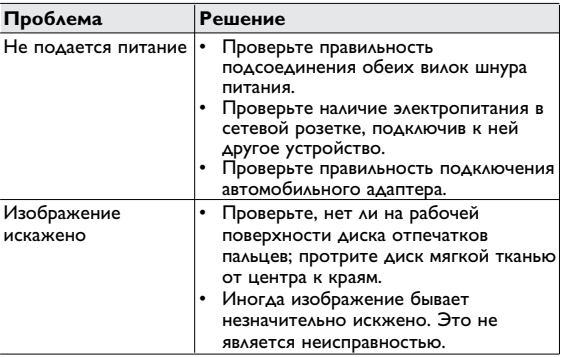

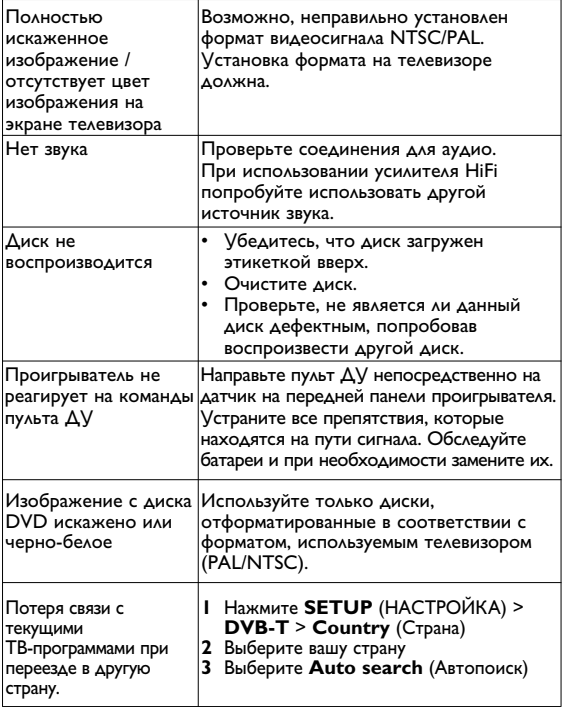

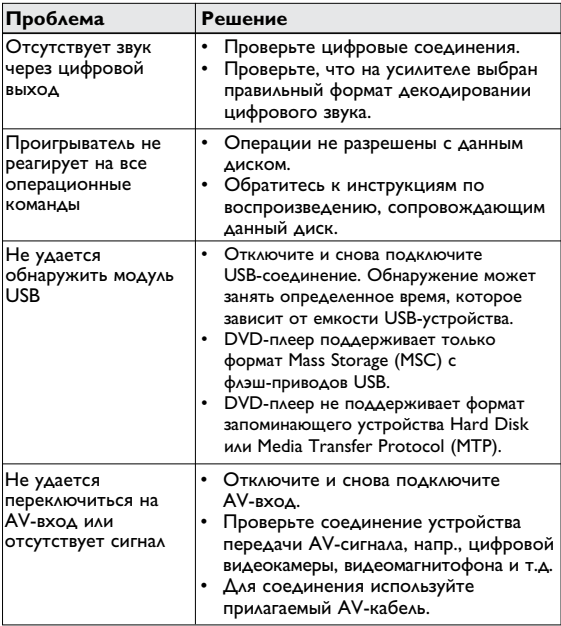

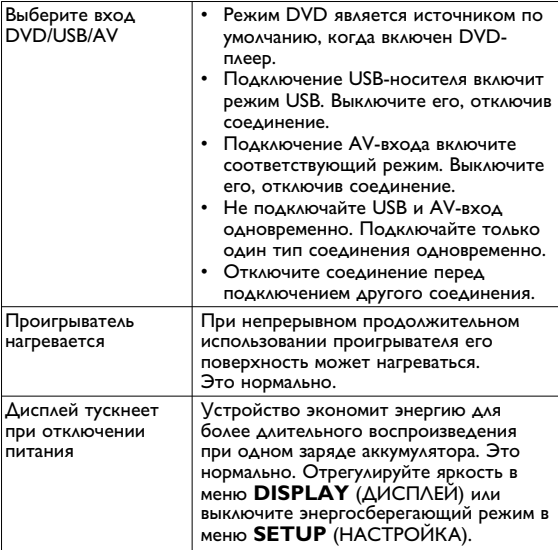

Данное устройство соответствует требованиям по интерференции, действительным в Европейском Сообществе.

#### 8 Технические данные

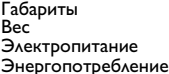

 $20.4 \times 16.8 \times 3.3$  cm Вес 1.0 kg / 2.19 lb DC 9V 1.8A  $\leq$  20W

Диапазон рабочих температур  $0 - 50 \infty$ C (32 - 122∞F) Длина волны лазера<br>Видеосистема NTSC / PAL / AUTO

**Компания PHILIPS оставдяет за собой право изменять конструкцию <sup>и</sup> спецификации изделия без**

**предварительного уведомления.**

**Модификации, не разрешенные производителем, могут привести <sup>к</sup> лишению пользователей права на использование данного устройства. Все права сохранены.**

#### **Информаци1я об авторских правах**

Изготовление без специального разрешения копий материала, защищенного от копирования, включая компьютерные программы, файлы, распространение данных и звукозаписи, может рассматриваться в качестве нарушения авторских прав и преследоваться по уголовному законодательству. Оборудование не должно использоваться в таких целях.

#### **Утилизация отслужившего оборудования**

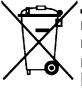

Данное изделие сконструировано и изготовлено из высококачественных материалов и компонентов, которые подлежат переработке и вторичному использованию.

Если изделие маркировано значком с изображением перечеркнутого мусорного бака на колесах, это означает, что изделие соответствует директиве

Европейского Союза и Совета 2002/96/EC Для утилизации электрических и электронных изделий необходимы сведения о местной отдельной системе сбора отходов.

Действуйте в соответствии с местным законодательством и не выбрасывайте отслужившие изделия в бытовой мусор. Правильная утилизация отслужившего оборудования поможет предотвратить возможное вредное воздействие на окружающую среду и здоровье человека.

#### **Замечания по замене батарей**

зделие содержит батареи, соответствующие директиве Европейского Союза 2006/66/EC, и не подлежащие утилизации вместе с бытовым мусором.

Для утилизации батарей необходимы сведения о местной системе сбора отходов. Правильная утилизация отслуживших батарей поможет предотвратить возможное вредное воздействие на окружающую среду и здоровье человека.

Настоящей изделие также содержит встроенный аккумулятор, соответствующий директиве Европейского Союза 2006/66/EC, не подлежащий утилизации вместе с бытовым мусором. Для обеспечения функциональности и безопасности работы . .<br>изделия извлечение или замена аккумулятора должны производится специалистами в официальном пункте приемки или сервисном центре.

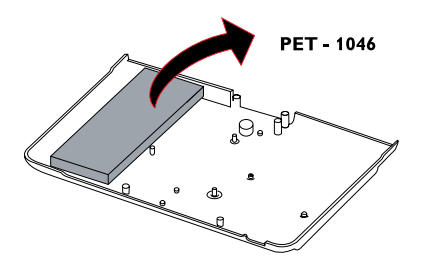

Для удаления аккумулятора обязательно обратитесь к специалисту.

Meet Philips at the Internet http://www.philips.com

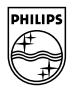

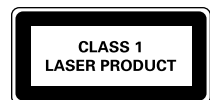

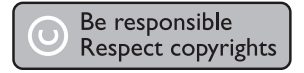

Specifications are subject to change without notice. Trademarks are the property of Koninklijke Philips Electronics N.V. or their respective owners 2008 © Koninklijke Philips Electronics N.V. All rights reserved.

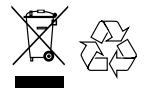

Printed in China

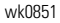